## **Update Your WASFAA Membership Information**

The WASFAA website allows you to update the following information about you.

- Profile
	- o Name
		- o Organization
		- o Areas of expertise
		- o Committees
		- o NASFAA credentials
- Directory Information
	- $\circ$  Control what's displayed to other WASFAA members
	- o The directory requires members to login to the WASFAA site
- Email subscrscriptions
	- $\circ$  Receive email notifications regarding events and other WASFAA news
	- o Job notifications

## **Here's how to update your WASFAA profile:**

- **1. Login**
- **2. Click on your name in the top left corner**

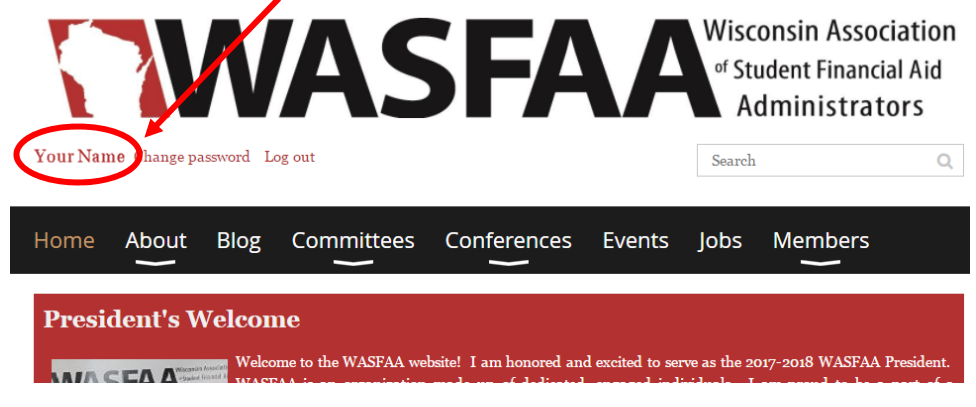

**3. Click on the "Edit profile" box**

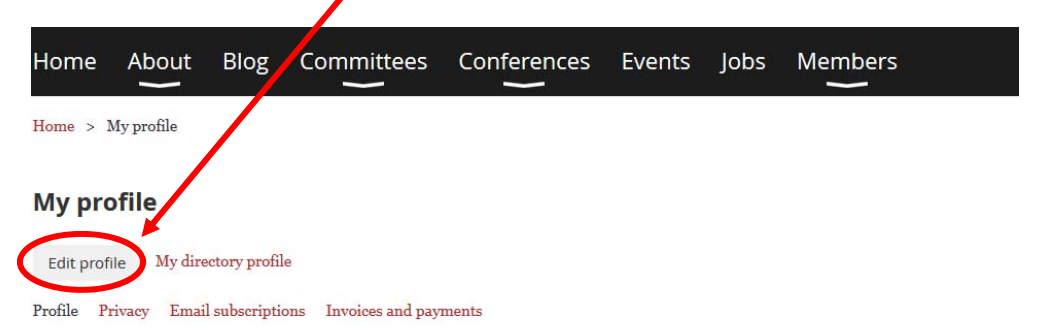

## **Membership details**

- **4. Update your profile information**
- **5. Click on the "Privacy" link to control the information shared in the Membership Directory.**

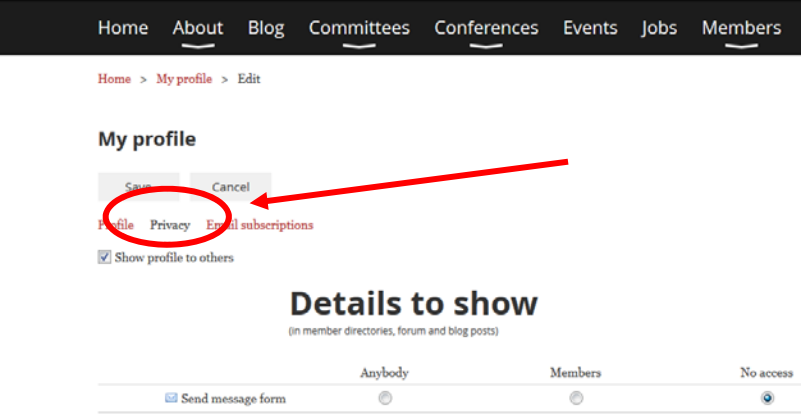

## **6. Update your privacy preferences.**

- a. You can control the visibility of each profile field.
- b. If you would like to exclude your information from the Membership Directory, unselect the "Show profile to others" box.

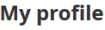

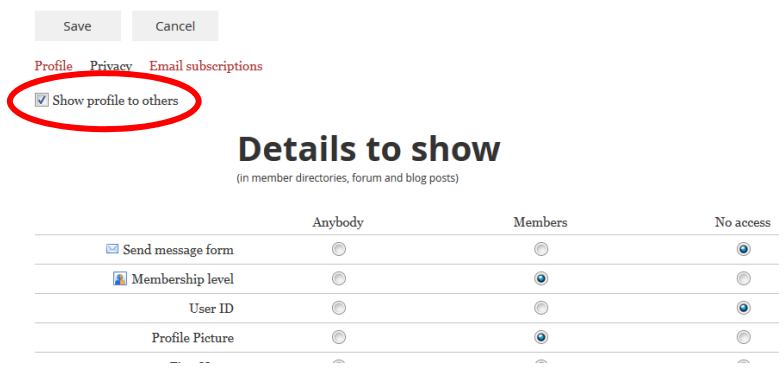

**7. After you have updated your profile and privacy, click on the Save button (located at the top or bottom of the screen).**